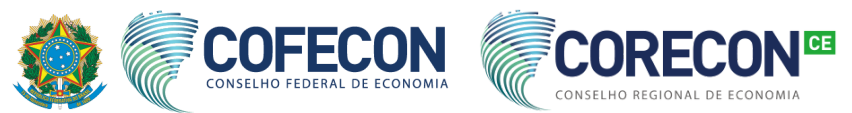

# **Informativo referente ao pleito eleitoral de 2022 nos Conselhos Regionais de Economia**

Prezado(a) Economista,

As eleições nos Conselhos Regionais de Economia (Corecons) ocorrerão **exclusivamente** pela internet, por meio do site [www.votaeconomista.org.br](http://www.votaeconomista.org.br/), de 27/10/22, a partir das 8h, até as 20h (horário de Brasília) do dia 31/10/22. O pleito elegerá um terço dos conselheiros efetivos e suplentes dos Corecons, além de um delegado-eleitor efetivo e um suplente para as eleições do Cofecon.

# **Atualização cadastral garante a sua participação no processo eleitoral do Sistema Cofecon/Corecons**

A partir do dia 21 de outubro, você deverá acessar o site [www.votaeconomista.org.br](http://www.votaeconomista.org.br/) e, seguindo algumas rápidas instruções, gerar a sua senha de votação. Para fins de validação deste processo, você receberá um link de autenticação via SMS ou e-mail, **previamente** cadastrados, motivo pelo qual é indispensável que seus dados sejam atualizados junto ao Corecon.

O processo eleitoral é totalmente seguro e verificado por auditores externos, de forma a assegurar legitimidade, transparência e confiabilidade em todas as etapas. O site foi adaptado para diferentes dispositivos, como celulares, computadores e tablets, facilitando o registro dos votos em qualquer lugar com acesso à internet. Ao votar, você, economista, fortalece a profissão e garante representatividade nos Corecons, colaborando com o trabalho de defesa dos interesses da sociedade e dos profissionais que atuam de forma legitima e responsável.

### **Quem poderá votar em 2022**

Podem votar todos os economistas registrados nos Corecons que estejam em dia com as anuidades e com os débitos de qualquer natureza. Além disso, os economistas precisam atualizar os dados cadastrais junto aos Corecon até o dia **17 de outubro**.

### **Passo a passo para criar a sua senha de votação**

- 1) Acesse o site [www.votaeconomista.org.br](http://www.votaeconomista.org.br) e selecione a opção **"Obter minha senha de votação".**
- 2) Leia o Termo de Consentimento, em atendimento à Lei Geral de Proteção de Dados, e selecione a opção **"Concordo com os Termos de Privacidade"**. Informe o número do CPF, selecione a opção **"Não sou um robô"** e clique em **"Iniciar criação de senha".**
- **3)** Na tela da confirmação positiva, responda às perguntas apresentadas, conforme seus dados cadastrados no Corecon. Por fim, marque **"Validar Informações".**
- **4)** Para criar e validar a sua senha de votação, será necessário escolher entre o e-mail ou telefone celular cadastrados no Corecon. Se a opção for o e-mail, será enviado um link que, acionado, abrirá a página para a conclusão da criação da senha. Se a opção for SMS, será enviado um código para continuar o procedimento de criação de senha.
- 5) Em ambos os casos, digite a senha de sua preferência e clique em "Confirmar". Essa será sua senha definitiva para o processo de votação. Caso perca ou necessite trocar a sua senha, retorne ao item 1 e repita o processo.

Faça a diferença! Participe e exerça o seu direito ao voto no Sistema Cofecon/Corecons.

### **Comissão Eleitoral**